AiM Infotech

## MAXXECU CAN

#### Release 1.03

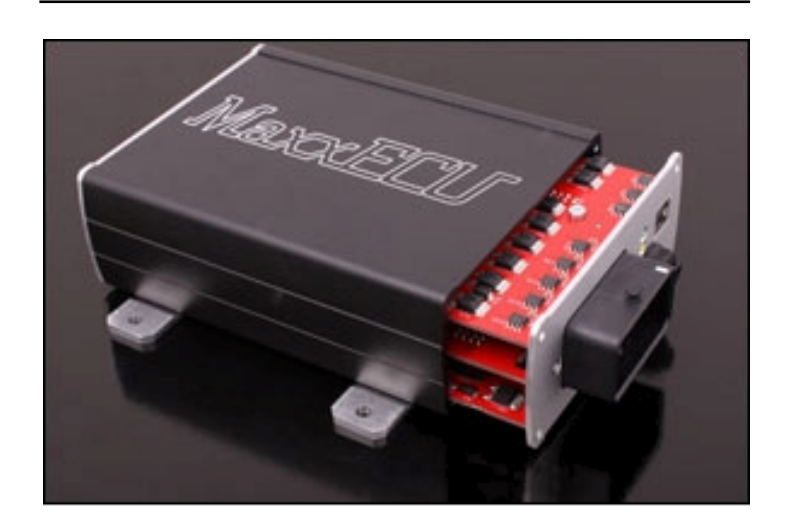

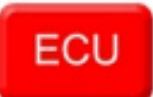

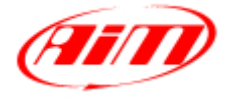

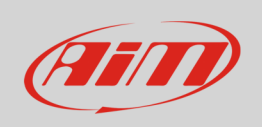

This tutorial explains how to connect Maxxecu CAN ECU to AiM devices.

# 1 Wiring connection

Maxxecu CAN ECU features a data communication bus based on CAN on the front connector. Here below you see connection scheme and connection table.

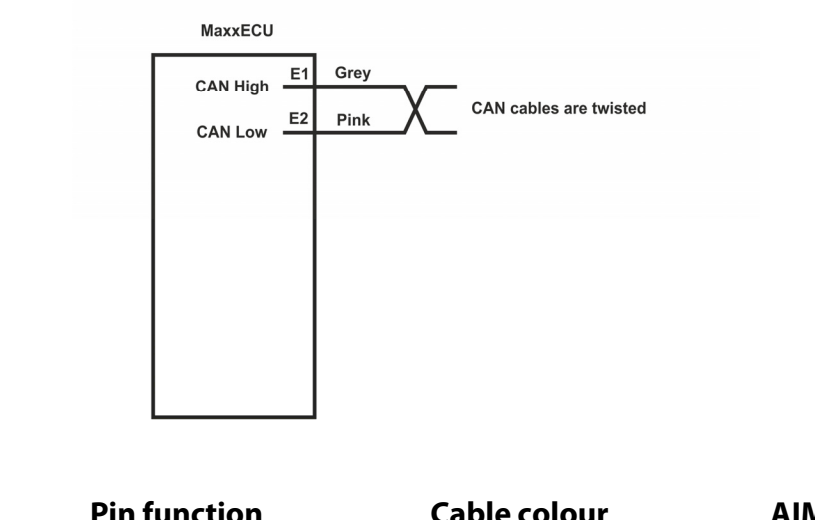

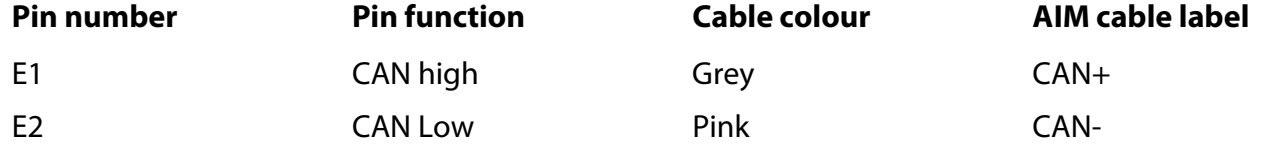

# 2 AiM device configuration

Before connecting the ECU to AiM device set this up using AiM Race Studio software. The parameters to select in the device configuration are:

- ECU manufacturer "Maxxecu"
- ECU Model "CAN"

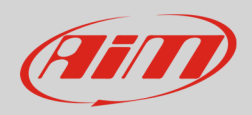

## 3 Available channels

Channels received by AiM devices connected to "Maxxecu" "CAN" protocol are.

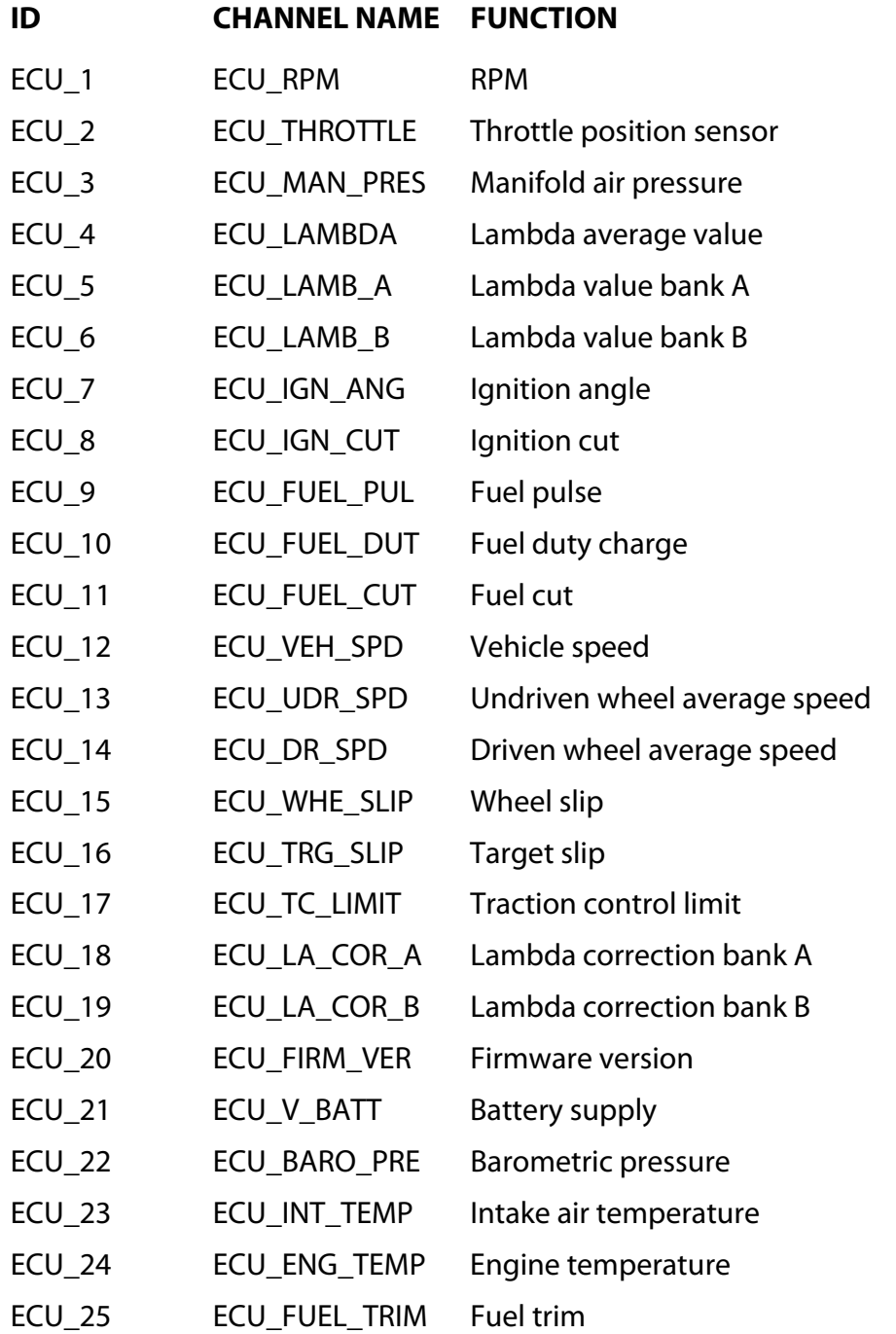

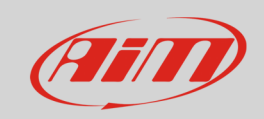

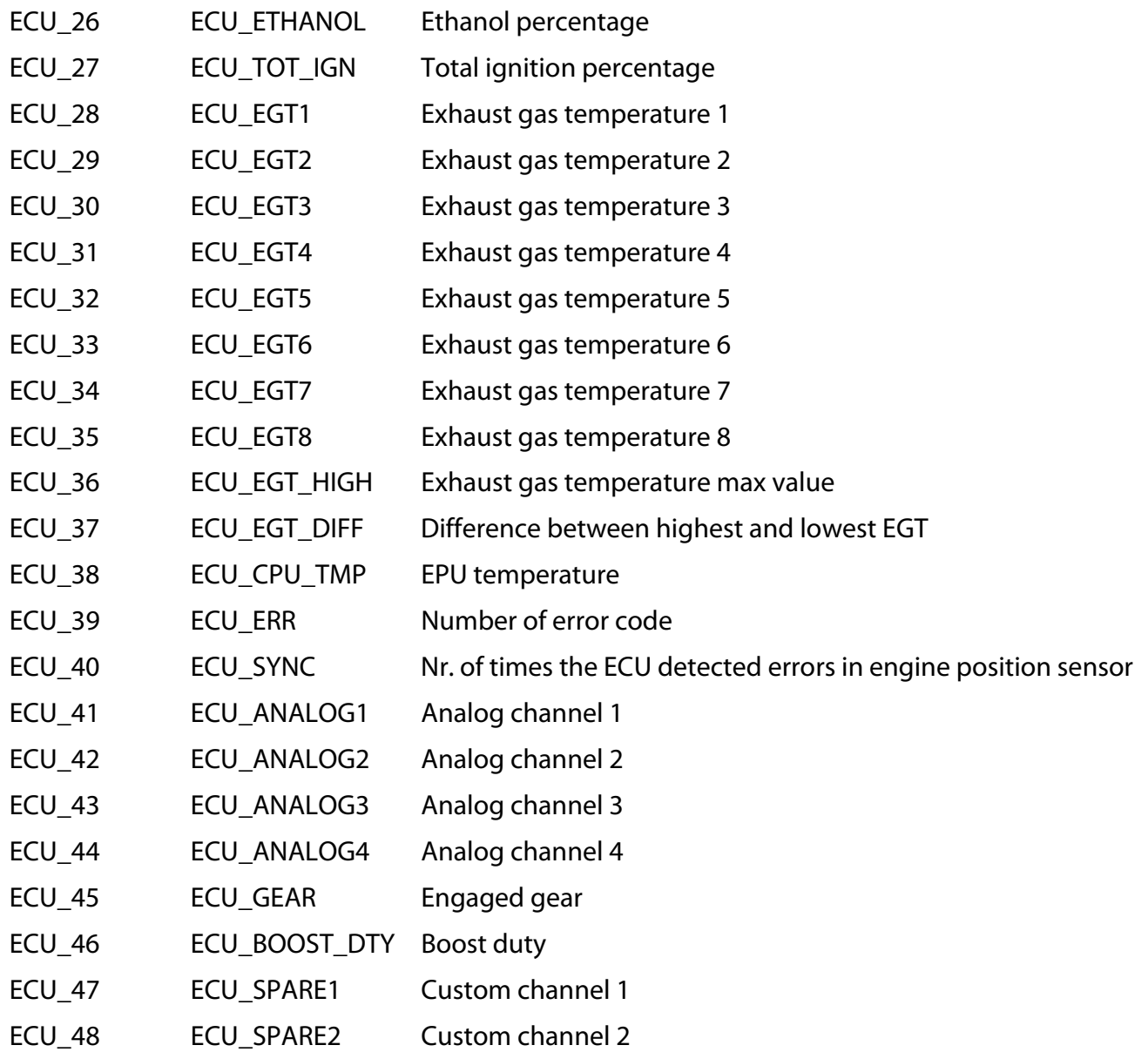